# Table of Contents

**Chapter Three:**

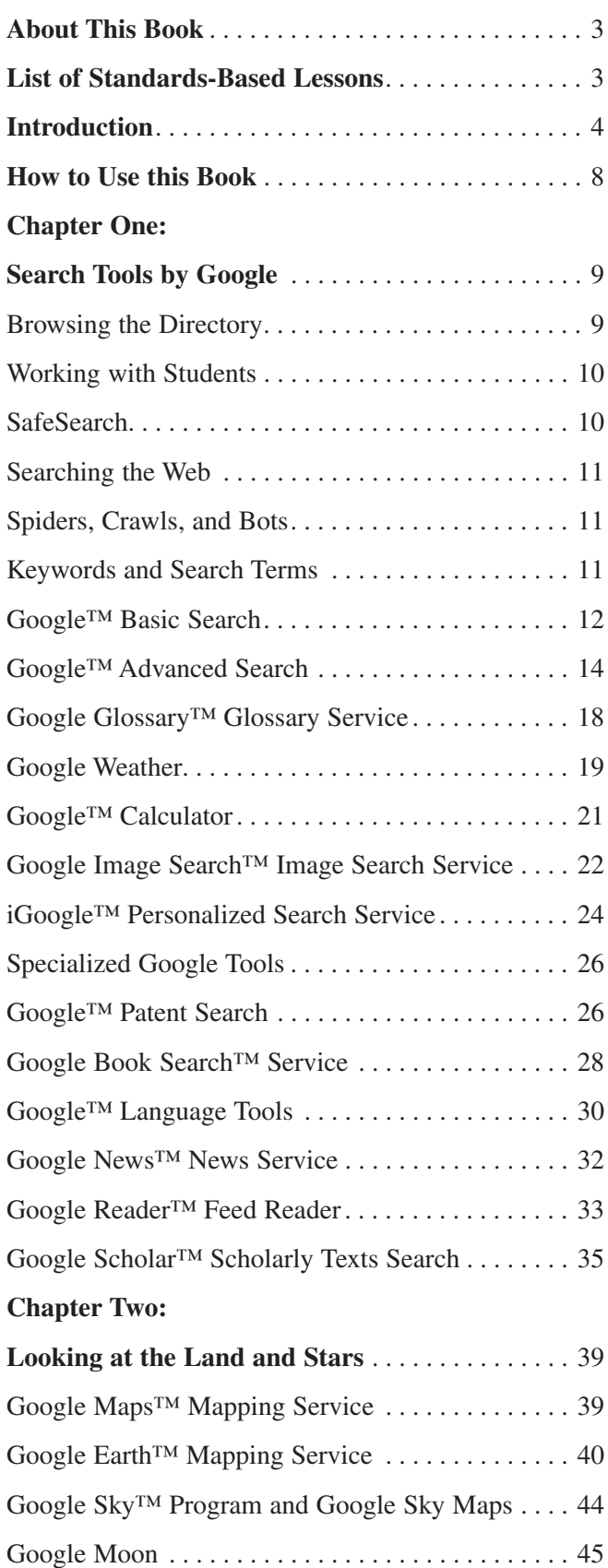

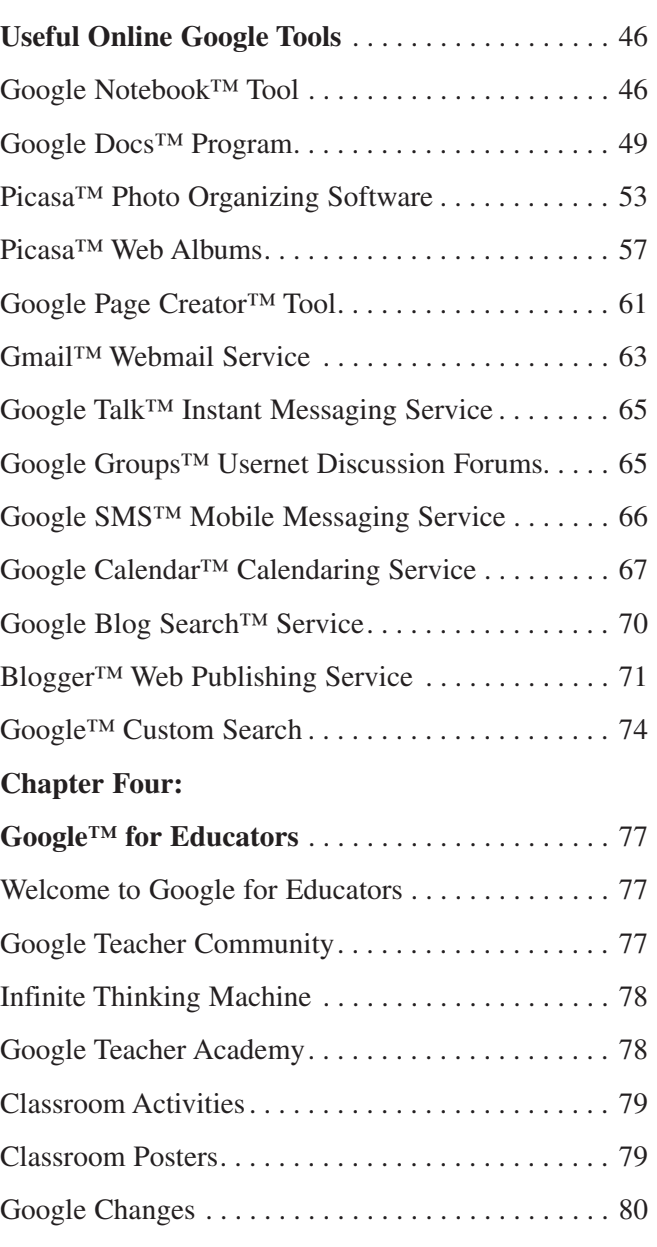

# Search Tools by Google *(cont.)*

## iGoogle™ Personalized Search Service

#### What is iGoogle?

Formerly called "Google™ Personalized Homepage," iGoogle is a way to make a special search page that collects information and displays it all on one page. You design this page yourself by adding pre-created "gadgets" from a list. You can create an iGoogle page with or without signing in to a

Google Account or having a Gmail webmail service account.

A "gadget" is the name of a small application that you pick from a list and then chose to add it to your page. They range from the silly to the incredibly useful. When you set up your iGoogle page, several "gadgets" are added automatically to show you what is available.

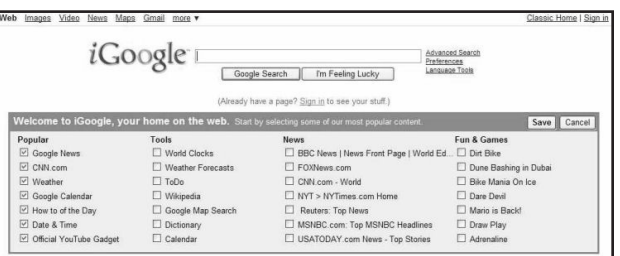

#### Where is iGoogle?

Google search term: **iGoogle** [or point your browser to **http://www.google.com/ig/]**

iGoogle Info **http://www.google.com/support/bin/topic.py?topic=9003**

Directions for using iGoogle with or without a Google Account **http://www.google.com/support/bin/answer.py?answer=25551**

Making iGoogle your classroom page (see lesson in this section) **http://www.google.com/support/bin/answer.py?answer=25557&ctx=sibling**

#### Who should use iGoogle?

Classroom teachers who have a single computer in their classroom as a learning center or as a "research" station can set up an iGoogle page and personalize it for the specific needs of the main topic of study. For elementary and middle school students, teachers should select the "gadgets" to be used on the classroom iGoogle page.

Some high-school students can use iGoogle to create gadgets of their own design as a project for computer science classes. All high-school students can use an iGoogle page on their home computer to aid in their knowledge of finding and managing information.

Teachers can assign a student or small group of students to be the "online reporter" of the day and have them summarize and report to the class on what was found on their classroom iGoogle page for the day.

#### Why should I use iGoogle?

Setting up an iGoogle page on your home computer can help educators keep up with current events, changes in the weather, and managing household dates and "to-dos." For those teachers taking a graduate class, iGoogle can help with managing assignments.

*#2222 Using Google™ and Google Tools in the Classroom 24 ©Teacher Created Resources, Inc.*

## Search Tools by Google *(cont.)*

#### iGoogle™ Personalized Search Service

*(cont.)*

iGoogle should be used to display "gadgets" with content that is constantly changing. Those "gadgets" that are used for display of current news headlines, time, and phases of the moon will change each time the personalized iGoogle page is accessed.

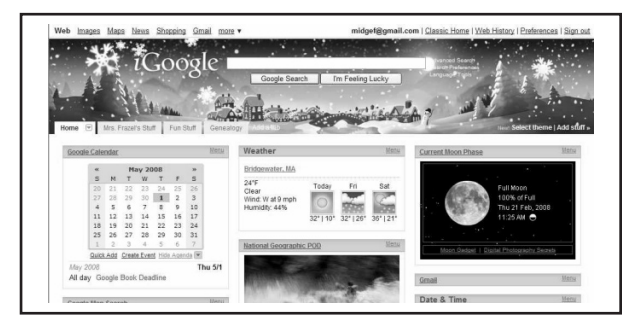

#### When is iGoogle most useful?

This Google application is most useful when used with faculty or students who are not familiar with using web-based tools. As iGoogle is easy to set up, it is a good first step for people to work with after they get their Google Accounts and want to try out a tool.

#### Standards-Based Lesson: Creating a Classroom Page with iGoogle

MCREL Standards

*Science:* Standard 3: "Understands the composition and structure of the universe and the Earth's place in it": Grades 6-8; Level III, Benchmark 3:3

*Social Studies:* Standard 46: "Understands long-term changes and recurring patterns in world history": Grades 5-6, Level II, Benchmark 46:1. Standard 1: "Understands and knows how to analyze chronological relationships and patterns"; "Grades 6-8, Level 3, Benchmark 2:1

- 1. Using the Google Search term "iGoogle," move to the starting webpage for this tool. Use the link at the top right of the page to sign in to your Google Account. After signing in you will be brought to the iGoogle start page where you can customize your content with "gadgets."
- 2. Clear the checkboxes for the suggested gadgets that do not match your curriculum purpose and click the SAVE button. This brings you to a page where you can add your own gadgets by using the "Add Stuff" link. When you find one, click the "Add it Now" button to place it on your page. When you return to your page, you can drag and drop the gadgets around on the page by placing your cursor on the title bar of each one.
- 3. For this lesson, "Current Moon Phase," "Google Earth: Today's Exploration," and "Google Map Search" have been chosen and matched to the standards listed here, but you should choose ones that meet your curriculum needs as gadget names change and new ones are added frequently. If you have a Google Notebook set up, that can also be added as a gadget.

# Search Tools by Google *(cont.)*

### Google News™ News Service *(cont.)*

#### Why should we use Google News<sup>™</sup> news service?

With television available in many classrooms, educators have found great use for news stories within the curriculum. But for focused research for individual or group projects, the news headlines available at Google News are less time-consuming and can be accessed by the student at the library, home, or computer lab.

The "Top Stories " sidebar lists the news by category (World, U.S., Business, Elections, Sci/Tech, Sports, Entertainment, Health, and Most Popular) for quick access to more stories available in these categories.

#### When is Google News™ news service most useful?

International news stories are very useful for those high-school and college students whose studies require knowledge of the news, economy, and culture of another country. To promote real-world proficiency in a particular language, foreign language teachers can use Google News with ease.

Google News Archive searches historical news of the past. It has its own page with special help for use. The time line feature of historic news is not to be missed. For example, students who are studying the yearly Iditarod Dog Sled Race that takes place in Alaska can use the keyword "iditarod" at the Google News Archive to see stories on the previous year's race. The Timeline link puts news in chronological order. Click on the year to see expanded new archive stories for just that year. There are links to the major websites for this commemorative event.

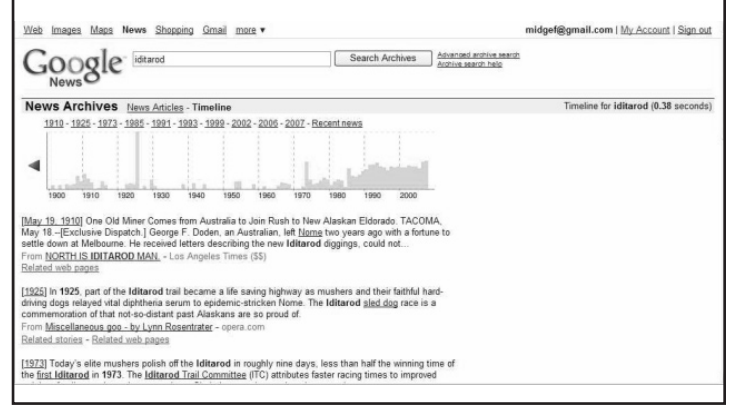

## Google Reader™ Feed Reader

#### What is Google Reader™ feed reader?

Google Reader automatically checks for new content at websites that offer "feeds" attached to them. Feeds automatically send the content to the Google Reader page so that users do not have to visit and read individual webpages on a daily basis. Websites that offer these feeds might be those that contain constantly updated news items, blogs, or podcasts. This is often called *syndication*. You are simply asking for information to be pulled from the Web and sent directly to you so you don't have to go looking for it. It is a big time-saver!